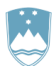

# REPUBLIKA SLOVENIJA MINISTRSTVO ZA OKOLIE IN PROSTOR

AGENCIJA REPUBLIKE SLOVENIJE ZA OKOLJE

Vojkova 1b, 1000 Ljubljana

**e-pošta:** odpadki.arso@gov.si **tel:** (01) 478 45 59 in (01) 478 44 16 (ponedeljek, sreda, petek od 9.00 do 12.00, sreda od 14.00 do 16.00)

# **NAVODILO ZA PRIPRAVO POROČILA O NASTALIH ODPADKIH IN RAVNANJU Z NJIMI NA OBRAZCU ODP-nastajanje 2018 V XLS OBLIKI**

# **ODP-nastajanje 2018**

# **NAMEN**

Namen priprave **Poročila o nastalih odpadkih in ravnanju z njimi** je pridobiti podatke o vrstah in količini odpadkov, nastalih v poslovnih subjektih, pri izvajanju proizvodne ali storitvene dejavnosti ter o načinih ravnanja z njimi.

# **ZAKONODAJNA OSNOVA**

**Uredba o odpadkih** (Uradni list RS, št. 37/2015, 69/2015) (v nadaljevanju: Uredba o odpadkih) ter drugi predpisi s področja ravnanja z odpadki, ki določajo obveznost poročanja o količinah nastalih odpadkov ter o ravnanju z njimi.

# **KDO MORA PRIPRAVITI POROČILO O NASTALIH ODPADKIH IN RAVNANJU Z NJIMI ZA LETO 2018**

Obveznost oddaje poročila o nastalih odpadkih in ravnanju z njimi določa 29. člen Uredbe o odpadkih. Iz obvezne oddaje letnega poročila so izvzeti izvirni povzročitelji, kot to določata 7. in 8. odstavek 29. člena te Uredbe.

Poročilo o nastalih odpadkih in ravnanju z njimi je **potrebno posredovati na ARSO najpozneje do 31. 3. 2019.** Seznam tistih zavezancev za poročanje, ki ne bodo poročali v zakonsko določenem roku, bo poslan inšpektoratu RS v pristojno reševanje.

## **KJE NAJDEM OBRAZEC ODP-nastajanje 2018 V XLS OBLIKI IN KAKO POTEKA POROČANJE?**

Obrazec ODP-nastajanje 2018 v xls obliki je dostopen na spletni strani ARSO [\(www.arso.si](http://www.arso.si/) → Varstvo okolja → Odpadki → Obrazci → Letno poročilo o ravnanju z odpadki za preteklo koledarsko leto: Nastali odpadki in ravnanje z njimi: ODP-nastajanje (Excel)).

Obrazec shranite na svoj računalnik, ga izpolnite in mu pred pošiljanjem spremenite ime na naslednji način: ODP in 10-mestna matična številka vašega podjetja (primer: ODP1234567000).

**Obrazec posredujte kot priponko po elektronski pošti na e-naslov odpadki.arso@gov.si, najpozneje do 31. 3. 2019. V tem rimeru tiskanje in pošiljane obrazca v papirni obliki ni potrebno.**

**V obrazec ODP-nastajanje 2018 v xls obliki so vključene določene kontrole, ki vam bodo pomagale pravilno izpolniti obrazec. Prosimo, da jih upoštevate, saj so pomembne tudi pri spremljanju prispelosti poslanih obrazcev.** 

## **OBJAVLJANJE PODATKOV**

Zbrani, neagregirani podatki o poročanju zavezancev se objavljajo na spletnih straneh ARSO.

#### **DEFINICIJE POJMOV, uporabljenih v XLS OBRAZCU ODP-nastajanje 2018**

Vsebina xls obrazca ODP-nastajanje 2018 je usklajena z določili 29. člena Uredbe o odpadkih ter z drugimi predpisi s področja ravnanja z odpadki.

# **OBVEZNOSTI PRI IZPOLNJEVANJU XLS OBRAZCA ODP-nastajanje 2018**

**Pri izpolnjevanju xls obrazca ODP-nastajanje 2018 OBVEZNO upoštevajte:** 

- Poročate le o **svojih odpadkih**, tj. o tistih, ki so nastali med opravljanjem vaše dejavnosti v letu 2018 in ste jih ali **oddali v nadaljnje ravnanje z evidenčnim listom** ali pa ste jih v skladu z **okoljevarstvenim dovoljenjem obdelali sami**.
- **Podatki o količini odpadkov naj bodo izraženi v kilogramih, brez decimalnih mest.**
- V skladu z veljavno zakonodajo (5. člen Uredbe o odpadkih) je povzročitelj odpadkov tisti, ki odpadku dodeli ustrezno številko odpadka.
- V poročilu **NE poročate**:
	- o ostankih proizvodnje oz. o ostankih surovin, ki jih vračate nazaj v proizvodnji proces, saj to NISO odpadki in to ni reciklaža lastnih odpadkov!
	- **o odpadkih, za katere poseben predpis določa obvezno prepuščanje zbiralcu.** To so komunalni odpadki, ki jih odvažajo obvezne občinske gospodarske javne službe zbiranja komunalnih odpadkov oz. to so odpadki, katerih prevzem ni potrjen z evidenčnim listom.
- Obvezno je v Tabeli 2 (stolpec 7 in stolpec 8 šifra 1) obrazca ODP-nastajanje 2018 **poročati o količinah lastnih odpadkov, ki ste jih** sami obdelali v skladu z vašim okoljevarstvenim dovoljenjem:
- po postopku R1 (Uporaba načeloma kot gorivo ali drugače za pridobivanje energije) in R10 (Vnos v ali na tla v korist kmetijstvu ali za ekološko izboljšanje – kjer je vključen tudi postopek zasipanja oz. ang. »backfilling«) ter R12 in R13,
- po postopkih R2-R9 in R11 (recikliranje odpadkov),
- po postopkih D1-D15.

Hkrati je potrebno o količinah v letu 2018 obdelanih odpadkov (stolpec 7 in stolpec 8 - šifra 1 v tabeli 2 obrazca ODP-nastajanje 2018) poročati v IS-Odpadki (ODP-obdelava 2018), kjer natančneje opredelite uporabljene postopke obdelave vaših odpadkov.

- Zbiralci, predelovalci in odstranjevalci (vključno z izvajalci obvezne občinske gospodarske javne službe s področja ravnanja z določenimi vrstami komunalnih odpadkov), ki ste hkrati tudi povzročitelji odpadkov, poročajte v obrazcu ODP-nastajanje 2018 preko aplikacije IS-Odpadki le o lastnih odpadkih, ne poročate pa o odpadkih, zbranih oz. prevzetih od drugih imetnikov odpadkov. Te količine poročate na obrazcu ODP-zbiranje 2018, preko aplikacije IS-Odpadki.
- Upravljavci komunalnih in industrijskih čistilnih naprav ste dolžni poročati tudi o **blatih iz čistilnih naprav** in sicer v količini, ki je opredeljena na evidenčnih listih. V rubriki Opombe v zavihku str. 4 obrazca ODP-nastajanje 2018 v xls obliki opredelite, ali so navedene količine odpadka v suhem stanju. V primeru, da ste navedli količine blata v mokrem stanju, v Opombah opredelite faktor pretvorbe za suho/mokro stanje odpadka – blata iz čistilnih naprav.
- Podatke o količinah posameznih odpadkov, ki so nastali pri izvajanju vaše dejavnosti v letu 2018, boste našli na evidenčnih listih, ki jih je prevzemnik odpadkov izdal ob prevzemu pošiljk vaših odpadkov. Podatki o nastajanju odpadkov in ravnanju z njimi so v evidenci, ki ste jo dolžni voditi skladno z določili veljavne zakonodaje. V skladu z veljavno zakonodajo je povzročitelj odpadkov tisti, ki odpadku dodeli ustrezno številko odpadka.
- Povzročitelji odpadkov, mora v okviru obrazca ODP-nastajanje za vsak posamezen odpadek opredeliti statistično regijo, v kateri je odpadek nastal. Razdelitev krajev v 12 statističnih regij najdete v zavihku STATISTIČNE REGIJE xls obrazca ODP-nastajanje 2018. V kolikor se kraj nastajanja odpadkov razprostira čez dve ali več statističnih regij, kot kraj nastanka opredelite tisto statistično regijo, kjer je nastal večinski del odpadkov.
- Povzročitelji odpadkov, ki izvajate svojo dejavnost v okviru večjega trgovskega ali poslovnega centra, ne izpolnjujete poročila o nastajanju odpadkov, če to v vašem imenu naredi upravljavec centra, ki je odgovoren tudi za ustrezno zbiranje in oddajo odpadkov, kar je zavedeno v najemni pogodbi in razvidno tudi iz evidenčnih listov. To ne velja za tiste povzročitelje, ki v okviru centra izvajajo dejavnost, pri kateri nastajajo posebne vrste odpadkov, za zbiranje in oddajo katerih mora poskrbeti povzročitelj sam. O ravnanju s takšnimi odpadki poroča na obrazcu ODP–nastajanje 2018 povzročitelj sam. V kolikor obstaja dilema o tem, kdo je povzročitelj določenega odpadka, naj se morebiten povzročitelj odpadka ravna po zapisu na evidenčnem listu.
- *Priporočilo:* Na zavihku str. 4 obrazca ODP-nastajanje 2018 v xls obliki v rubriko **Opombe** vpišite pojasnila za razumevanje podatkov, ki ste jih vpisali v tabele. Pojasnite tudi morebitne večje razlike med podatki za to opazovano leto (2018) in podatki za prejšnje opazovano leto (2017). V primeru neporočanja, v opombah navedite razlog, zakaj v tabelah niste navedli podatkov o odpadkih.

# **NAVODILA ZA IZPOLNJEVANJE XLS OBRAZCA ODP-nastajanje 2018**

#### **Tabela 1: Nastali odpadki v letu 2018**

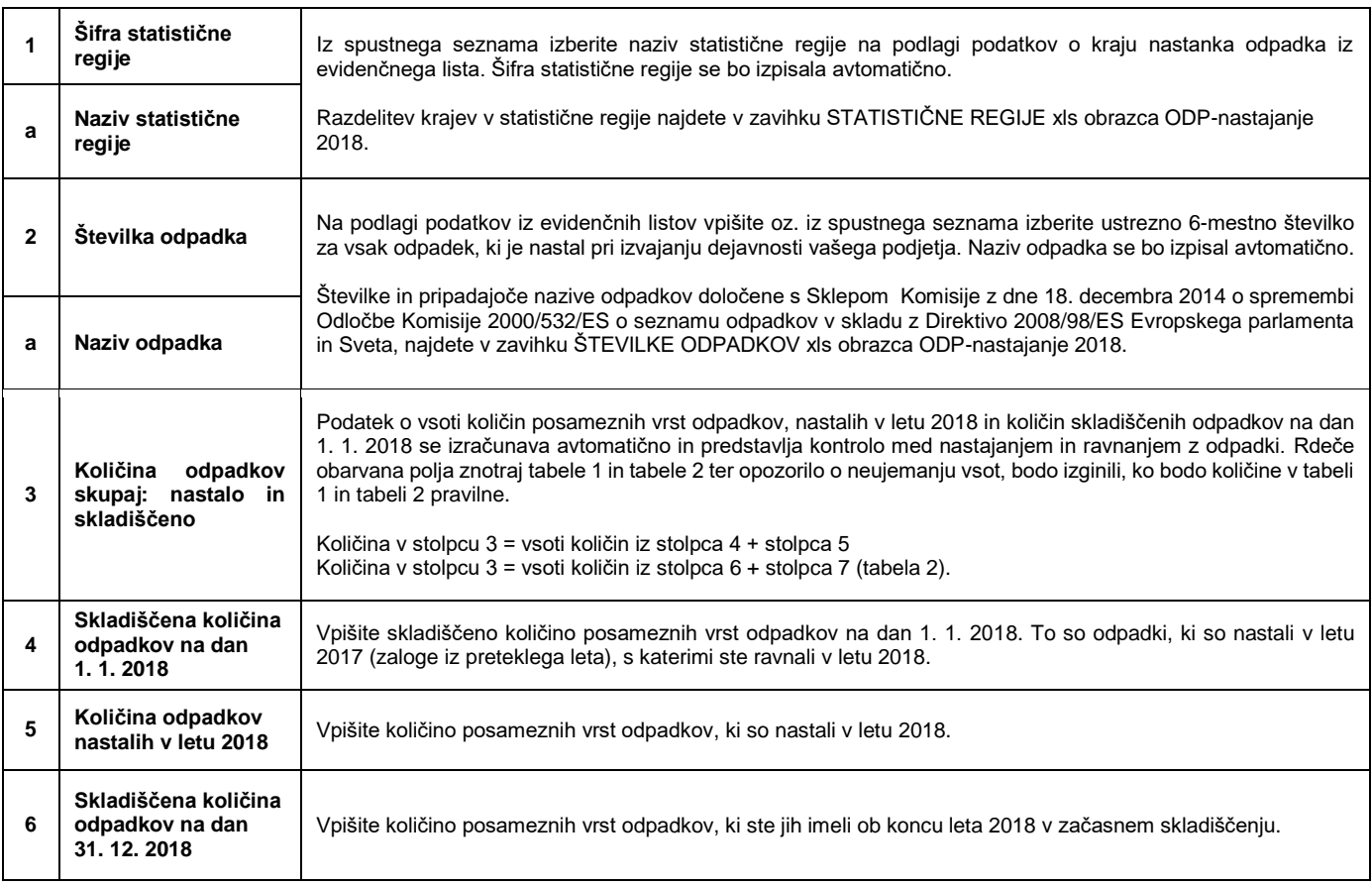

# **Tabela 2: Ravnanje z odpadki v letu 2018**

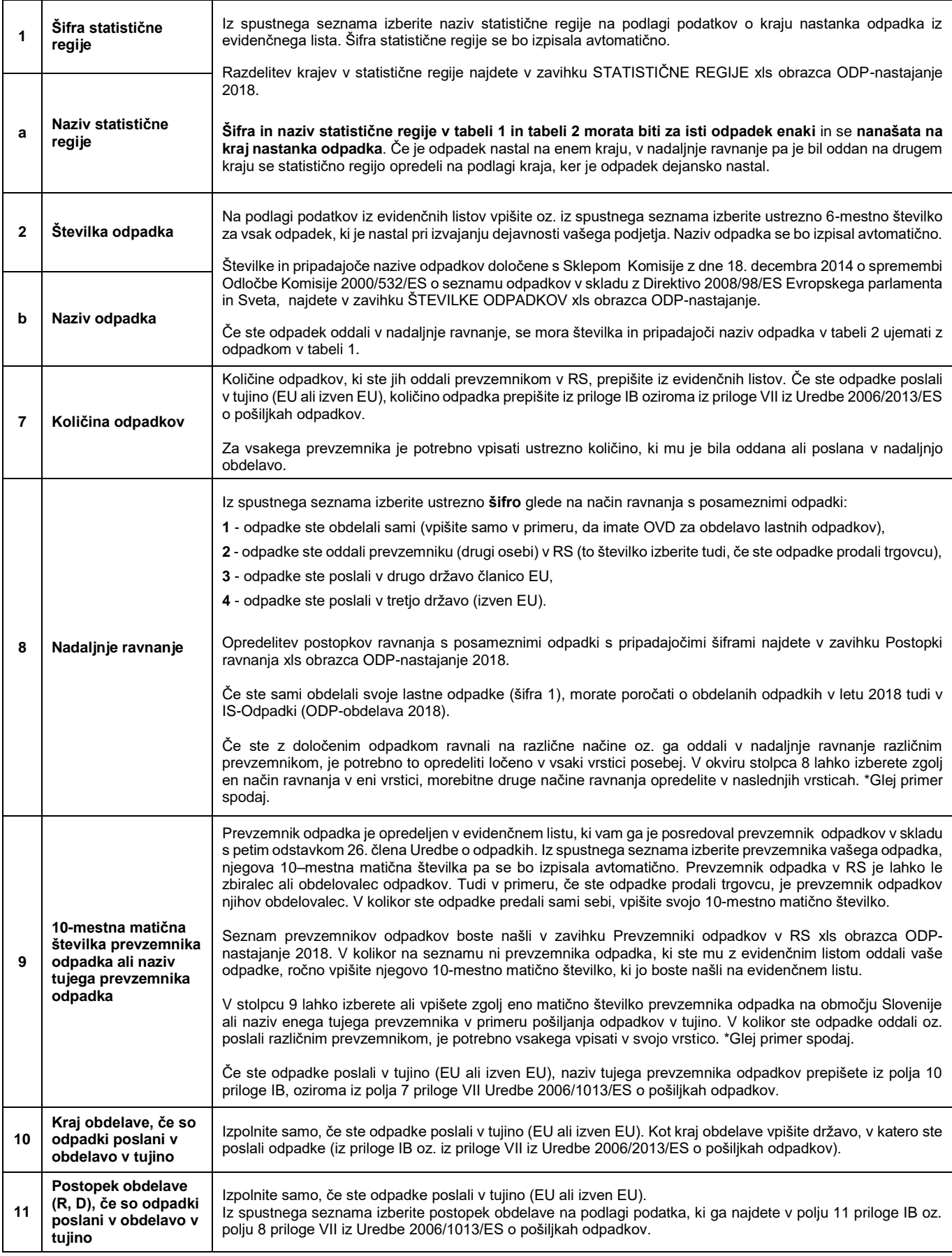

## **\*Primer izpolnitve Tabele 2 obrazca ODP-nastajanje:**

- Povzročitelj (matična številka 1111111000) 5000 kg odpadka s številko odpadka 15 01 01 je:
- 2500 kg odpadka oddal v nadaljnje ravnanje prevzemniku v RS z matično številko 1234567000,
- 1500 kg odpadka poslal v drugo državo članico EU,
- 1000 kg odpadka obdelal sam v skladu z okoljevarstveni dovoljenjem po postopku R3.

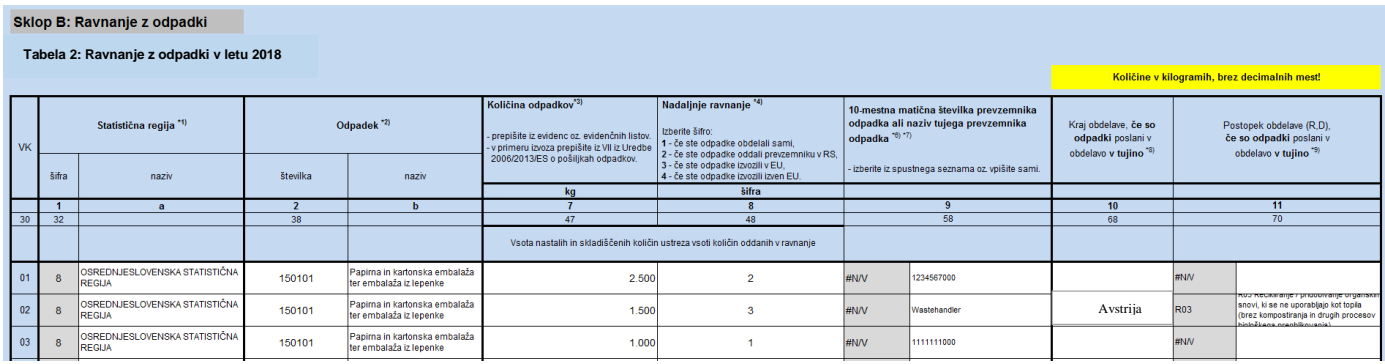

## **DODATNE INFORMACIJE IN POMOČ PRI IZPOLNJEVANJU XLS OBRAZCA ODP-nastajanje**

Za dodatne informacije v zvezi s poročanjem in za pomoč pri izpolnjevanju xls obrazca ODP-nastajanje se lahko obrnete na **Agencijo RS za okolje:**

- e-pošta: **[isodpadki.arso@gov.si](mailto:isodpadki.arso@gov.si) (e-naslov samo za vprašanja, izpolnjen obrazec je potrebno poslati na [odpadki.arso@gov.si\)](mailto:odpadki.arso@gov.si)**

- vsebinska pomoč **v času uradnih ur** (ponedeljek, sreda, petek od 9.00 do 12.00 ure, sreda od 14.00 do 16.00 ure) na telefonskih številkah: 01) **478 45 59** in (01) **478 44 16**